**Camera Details and how to access the Premier Fastpitch Academy Web camera system from your Phone or IPAD. Normal data rates may apply based on your phone data service plan. Access to the 8 camera system is something we generally charge for, but during the COVID-19 Pandemic we are offering this service to Premier students for free until further notice.**

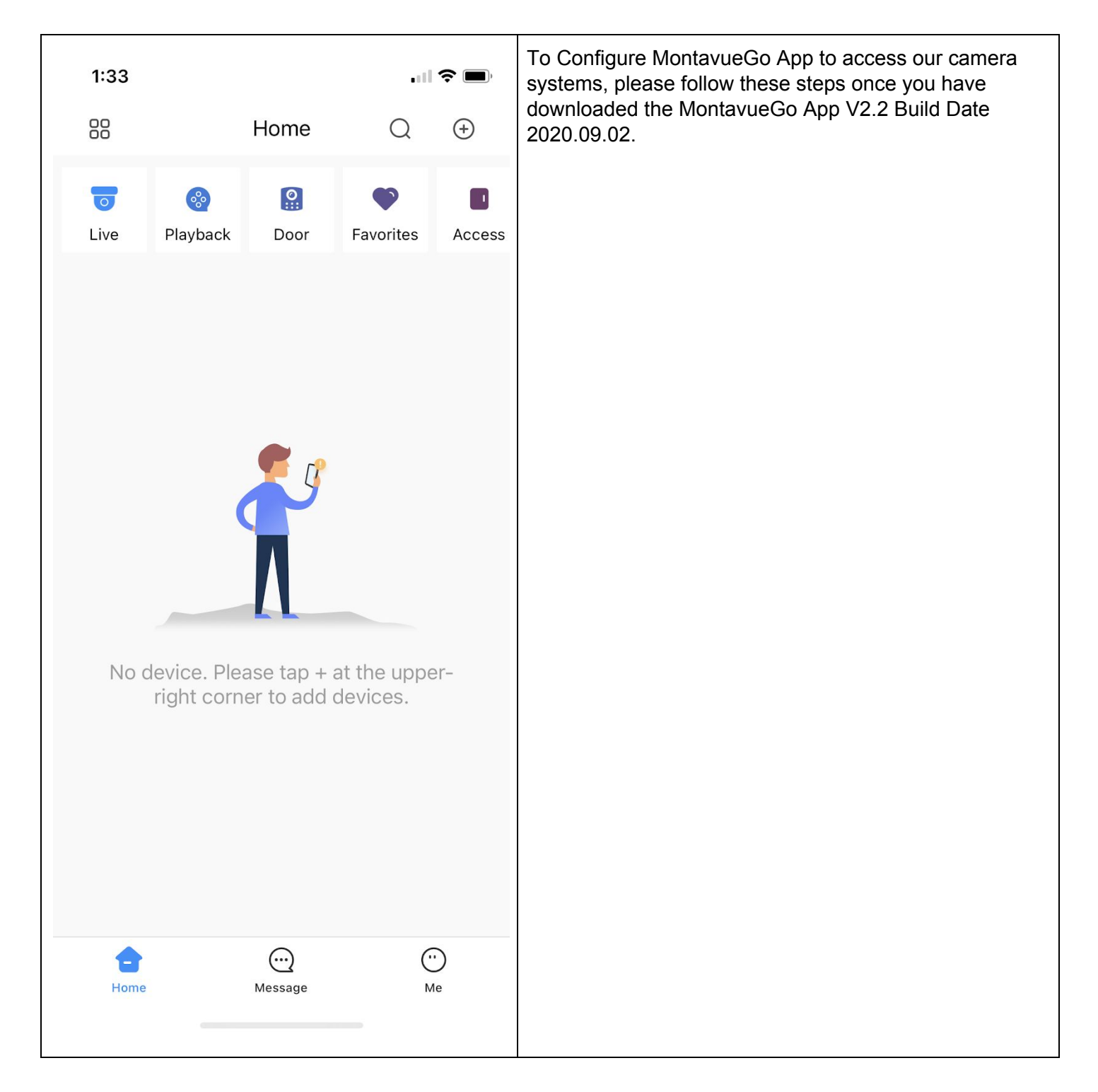

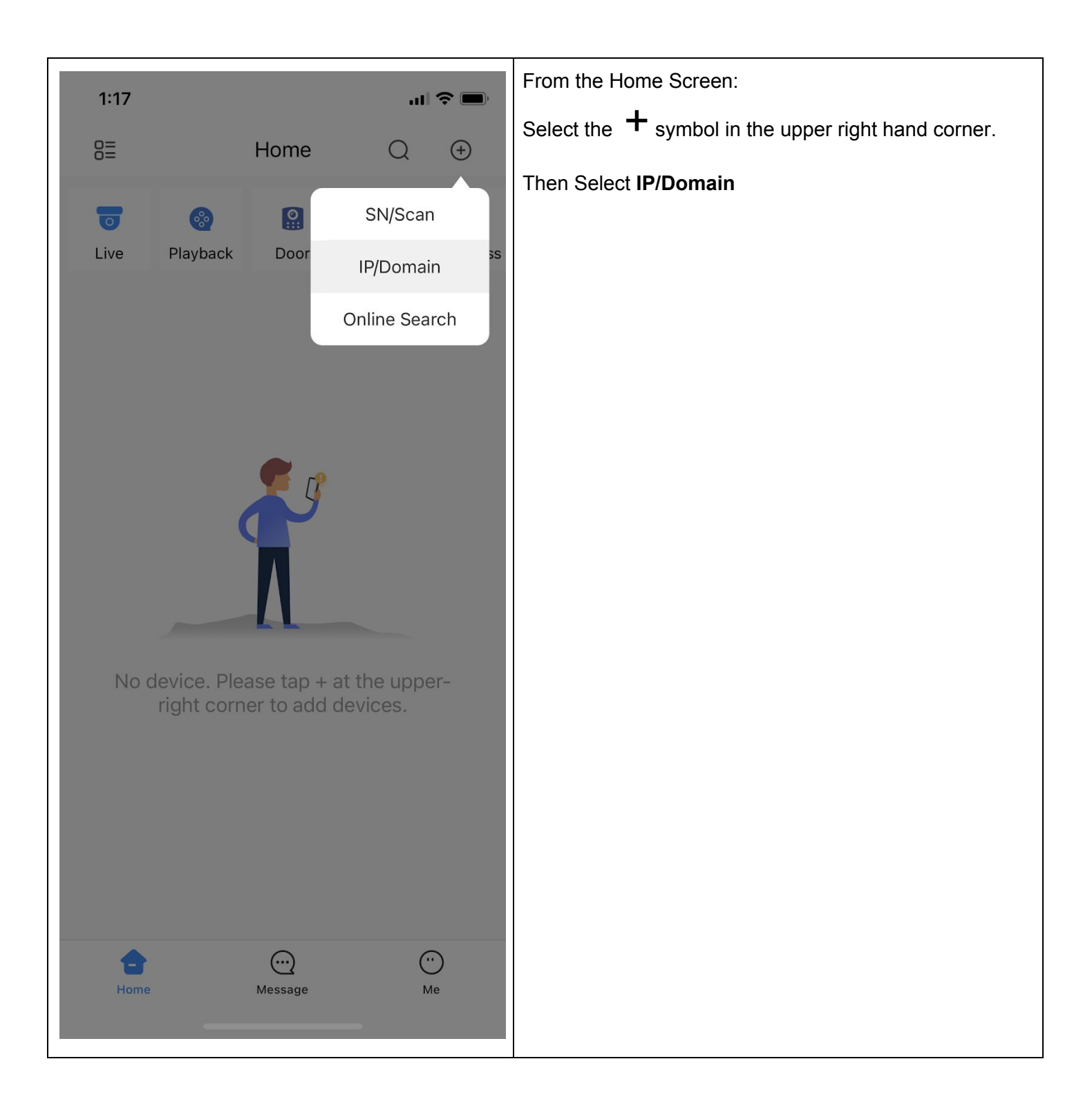

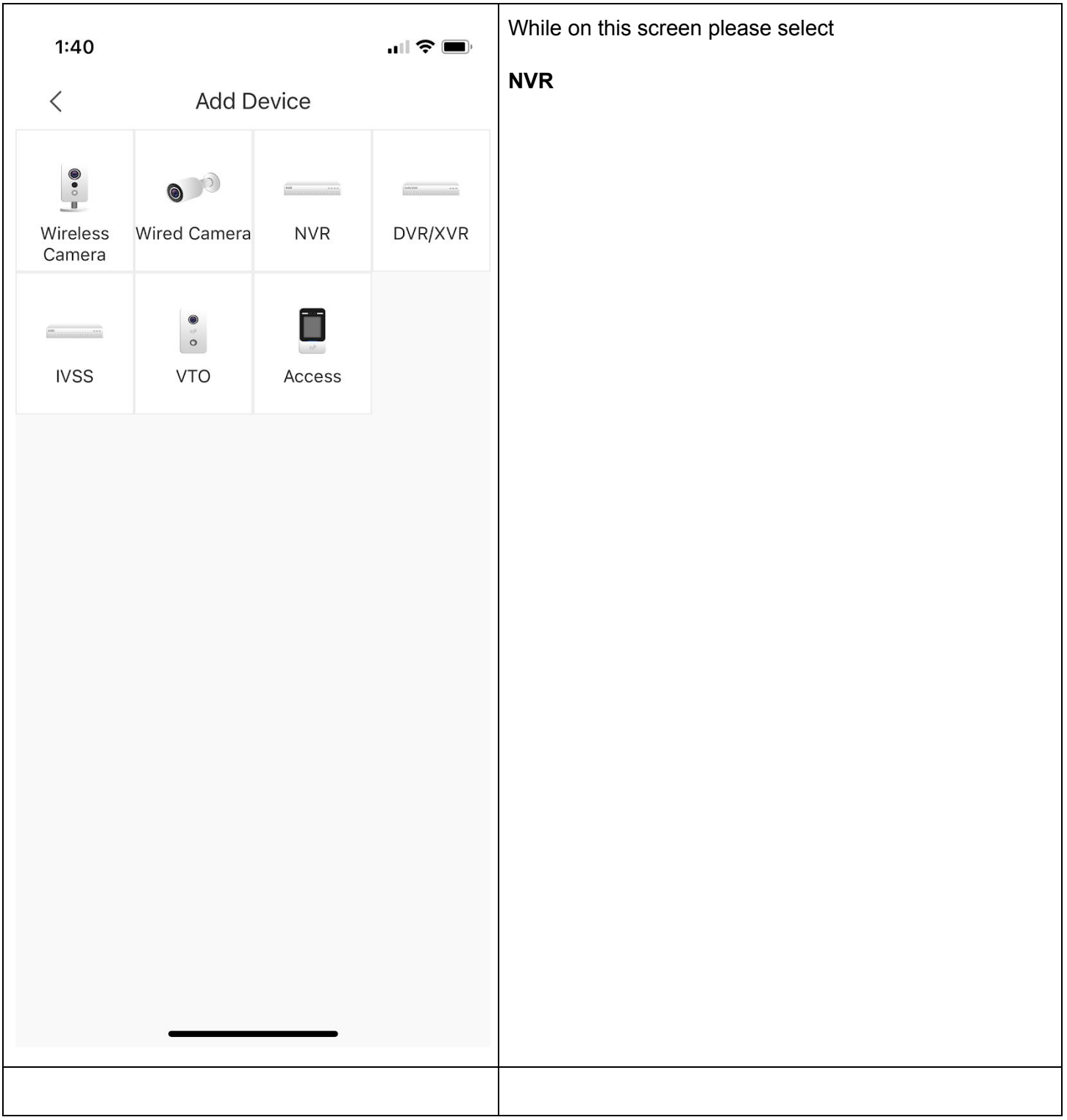

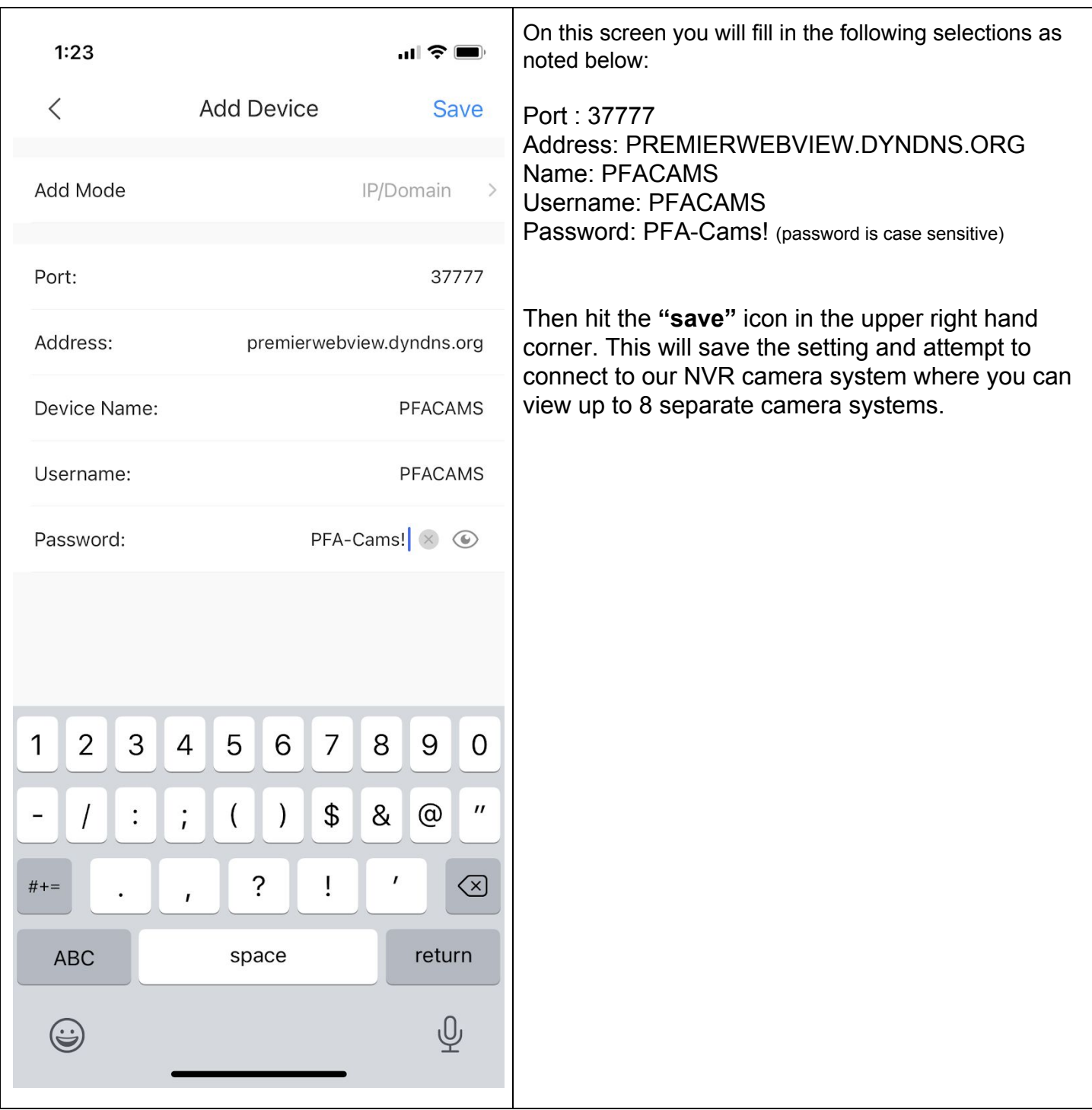

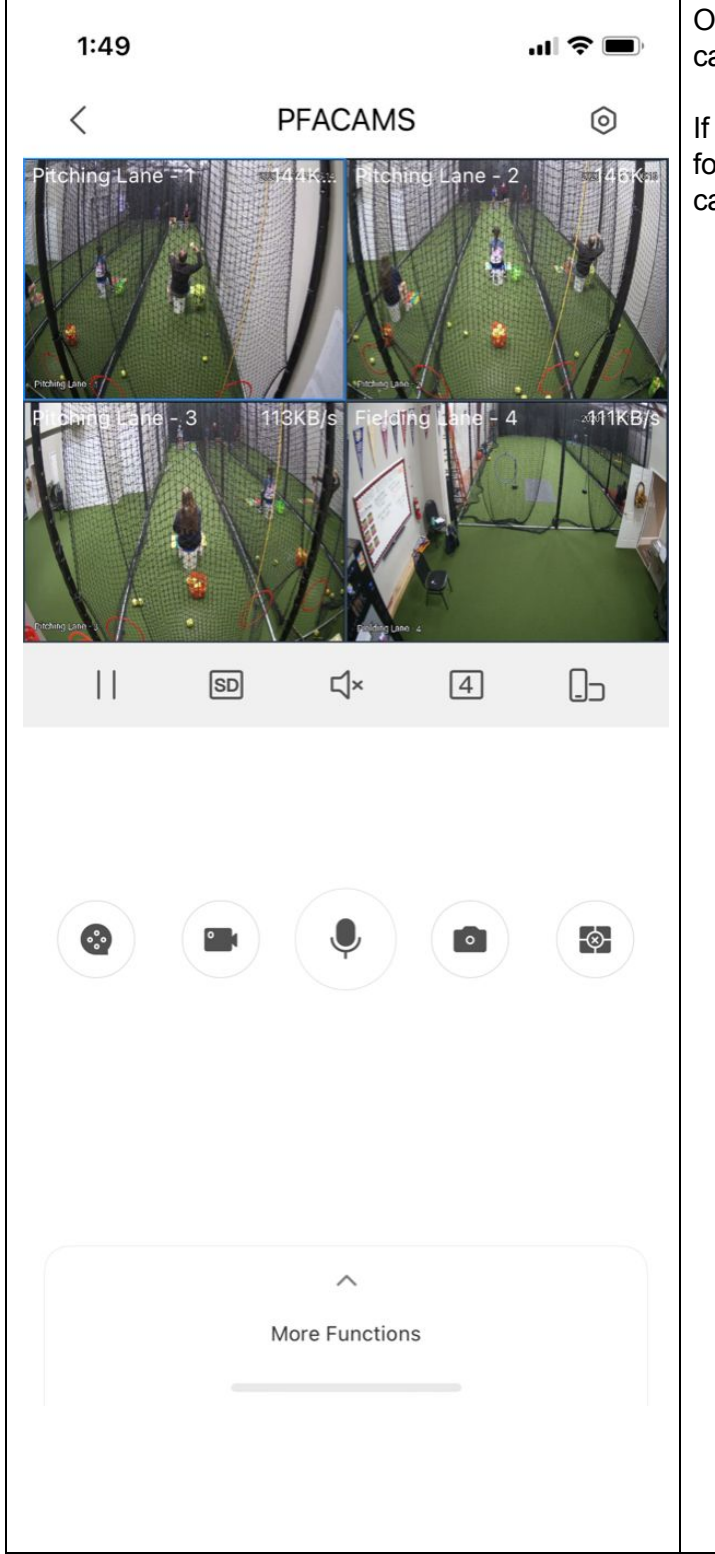

On this screen you will see several controls and four camera views.

If you hit the number [4] icon, it will give you a selection for either 4 or 9 or 16 camera views. To view all 8 of our cameras, you can select 9.

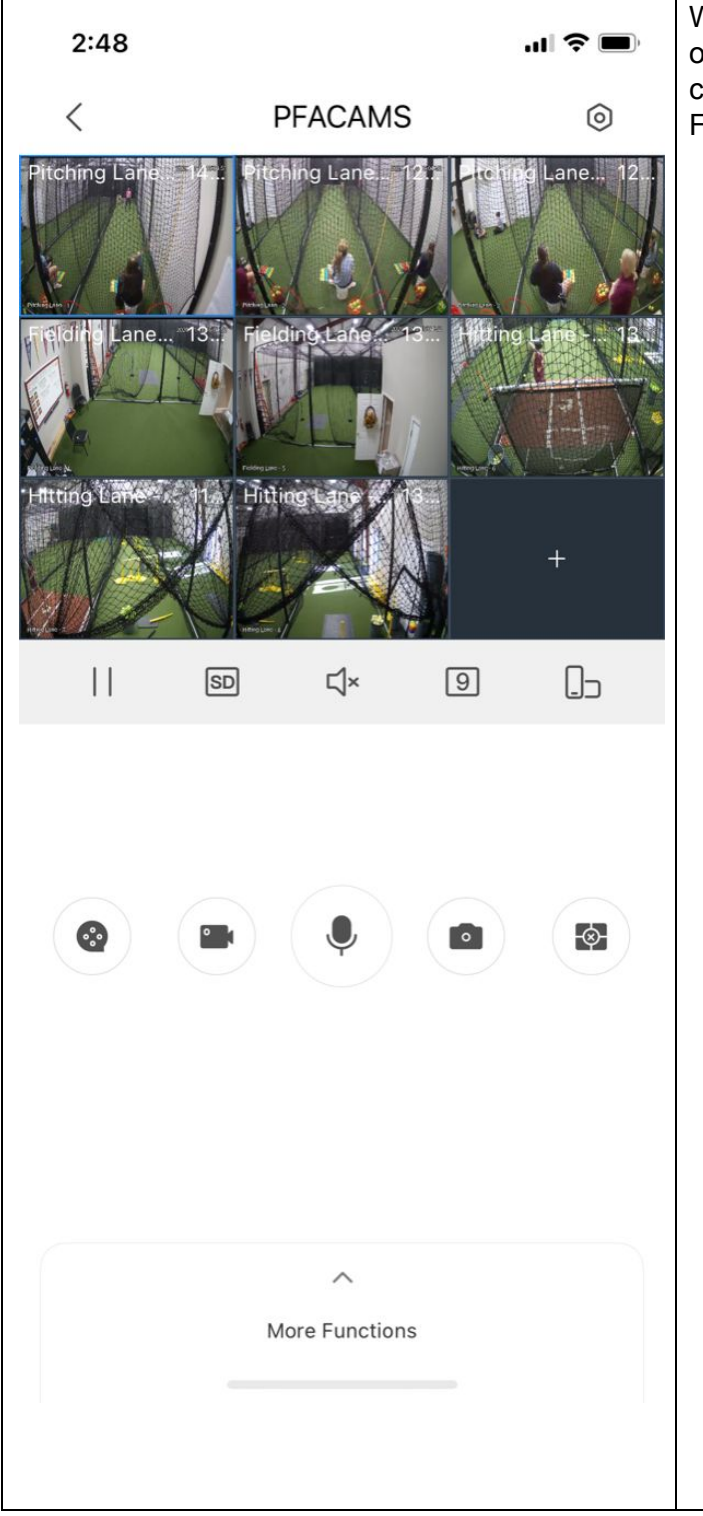

When on the camera view, you can double click on any of the camera views and it will enlarge that specific camera. You can rotate your phone to the side to view in FULL screen.

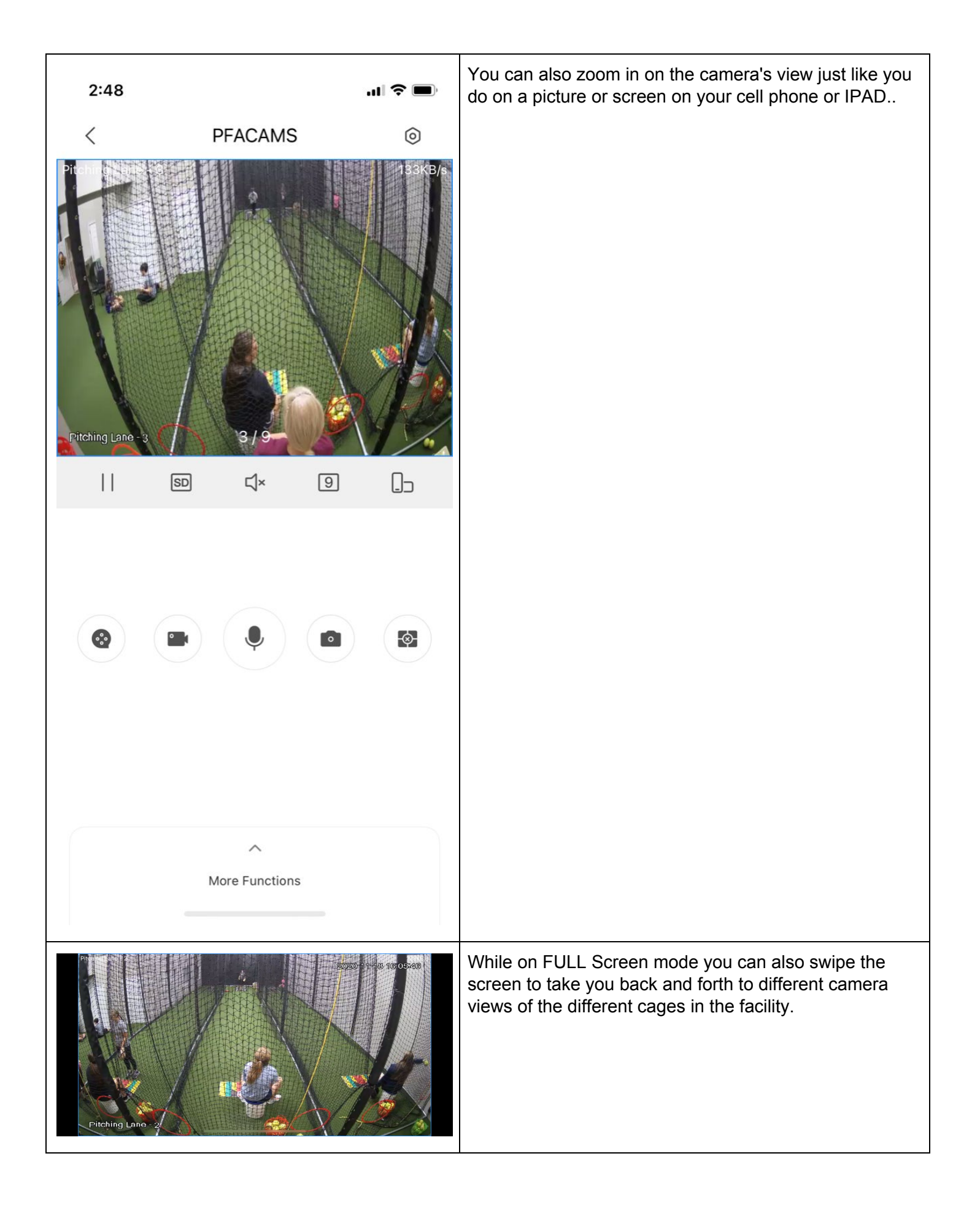

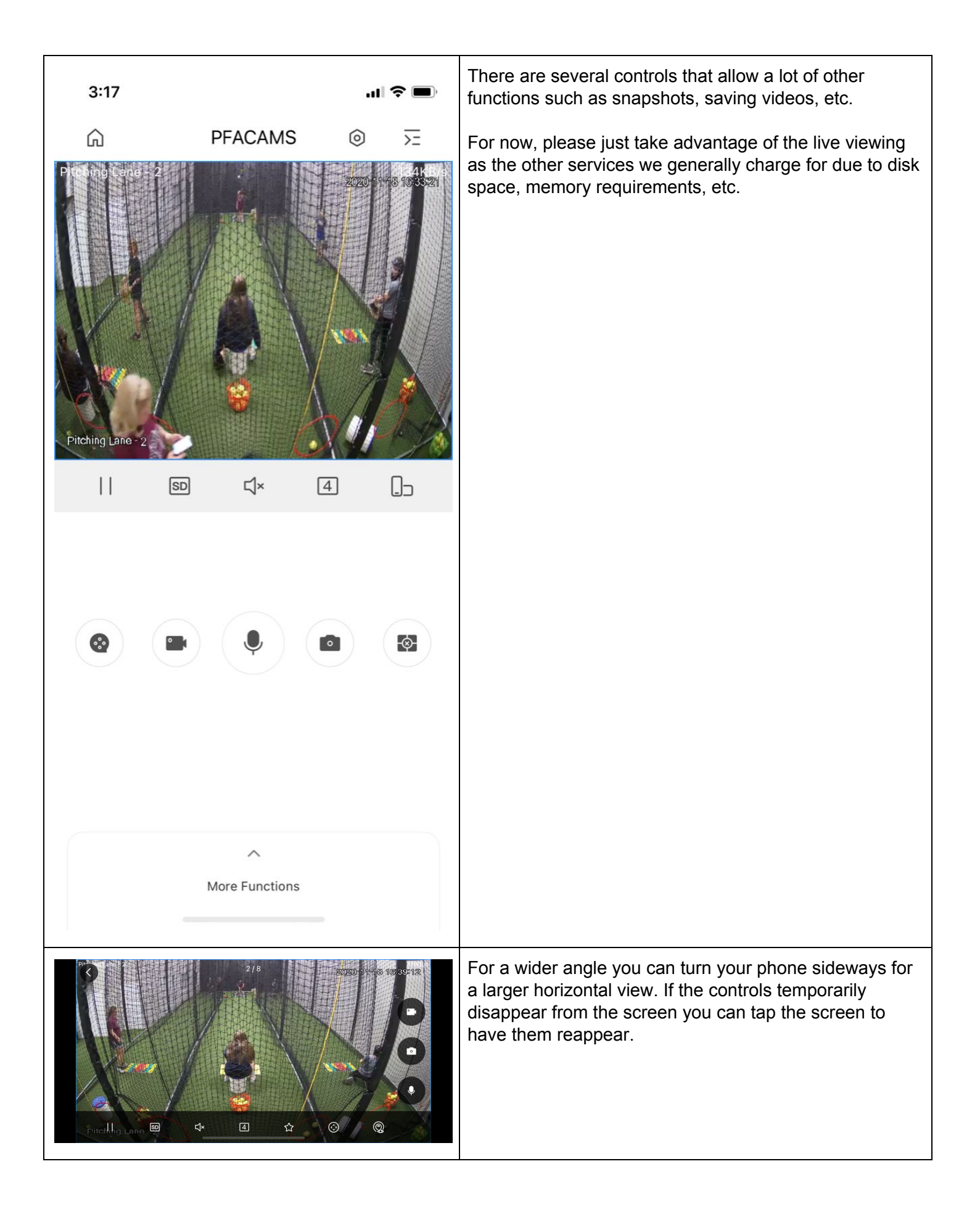

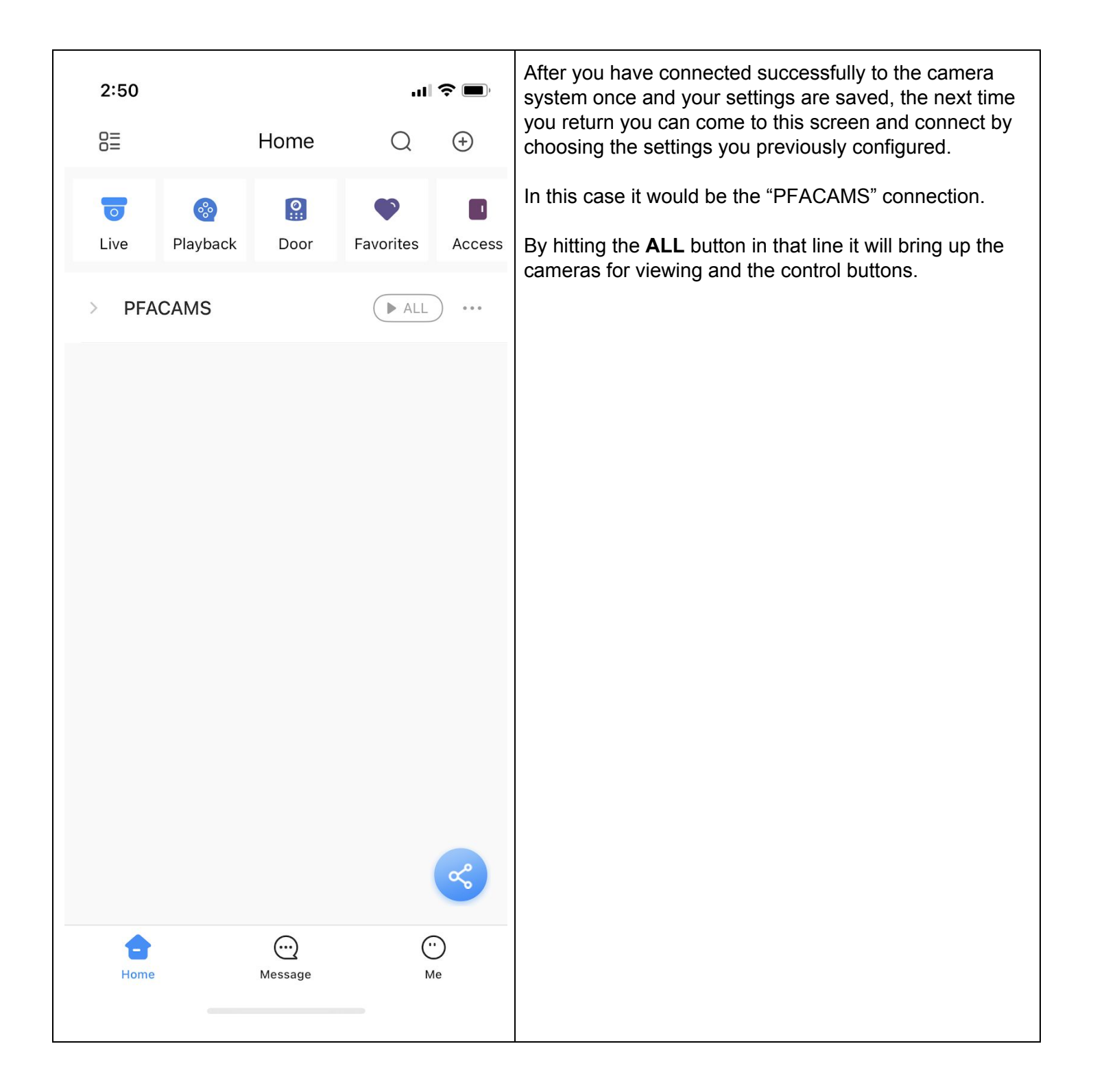